# **RTI TLS Support**

### Installation Guide

## Version 5.3.1

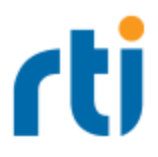

© 2018 Real-Time Innovations, Inc. All rights reserved. Printed in U.S.A. First printing. February 2018.

#### **Trademarks**

Real-Time Innovations, RTI, NDDS, RTI Data Distribution Service, DataBus, Connext, Micro DDS, the RTI logo, 1RTI and the phrase, "Your Systems. Working as one," are registered trademarks, trademarks or service marks of Real-Time Innovations, Inc. All other trademarks belong to their respective owners.

#### **Copy and Use Restrictions**

No part of this publication may be reproduced, stored in a retrieval system, or transmitted in any form (including electronic, mechanical, photocopy, and facsimile) without the prior written permission of Real-Time Innovations, Inc. The software described in this document is furnished under and subject to the RTI software license agreement. The software may be used or copied only under the terms of the license agreement.

#### **Third-Party Copyright Notices**

Note: In this section, "the Software" refers to third-party software, portions of which are used in Connext DDS; "the Software" does not refer to Connext DDS.

This product implements the DCPS layer of the Data Distribution Service (DDS) specification version 1.4 and the DDS Interoperability Wire Protocol specification version 2.2, both of which are owned by the Object Management, Inc. Copyright 2015 Object Management Group, Inc. The publication of these specifications can be found at the Catalog of OMG Data Distribution Service (DDS) Specifications. This documentation uses material from the OMG specification for the Data Distribution Service, section 2.

Reprinted with permission. Object Management, Inc. © OMG. 2013.

Portions of this product were developed using ANTLR (www.ANTLR.org). This product includes software developed by the University of California, Berkeley and its contributors.

Portions of this product were developed using AspectJ, which is distributed per the CPL license. AspectJ source code may be obtained from Eclipse. This product includes software developed by the University of California, Berkeley and its contributors.

Portions of this product were developed using MD5 from Aladdin Enterprises.

Portions of this product include software derived from Fnmatch, (c) 1989, 1993, 1994 The Regents of the University of California. All rights reserved. The Regents and contributors provide this software "as is" without warranty. Portions of this product were developed using EXPAT from Thai Open Source Software Center Ltd and Clark Cooper Copyright (c) 1998, 1999, 2000 Thai Open Source Software Center Ltd and Clark Cooper Copyright (c) 2001, 2002 Expat maintainers. Permission is hereby granted, free of charge, to any person obtaining a copy of this software and associated documentation files (the "Software"), to deal in the Software without restriction, including without limitation the rights to use, copy, modify, merge, publish, distribute, sublicense, and/or sell copies of the Software, and to permit persons to whom the Software is furnished to do so, subject to the following conditions: The above copyright notice and this permission notice shall be included in all copies or substantial portions of the Software.

Copyright © 1994–2013 Lua.org, PUC-Rio.

Permission is hereby granted, free of charge, to any person obtaining a copy of this software and associated documentation files (the "Software"), to deal in the Software without restriction, including without limitation the rights to use, copy, modify, merge, publish, distribute, sublicense, and/or sell copies of the Software, and to permit persons to whom the Software is furnished to do so, subject to the following conditions:

The above copyright notice and this permission notice shall be included in all copies or substantial portions of the Software.

THE SOFTWARE IS PROVIDED "AS IS", WITHOUT WARRANTY OF ANY KIND, EXPRESS OR IMPLIED, INCLUDING BUT NOT LIMITED TO THE WARRANTIES OF MERCHANTABILITY, FITNESS FOR A PARTICULAR PURPOSE AND NONINFRINGEMENT. IN NO EVENT SHALL THE AUTHORS OR COPYRIGHT HOLDERS BE LIABLE FOR ANY CLAIM, DAMAGES OR OTHER LIABILITY, WHETHER IN AN ACTION OF CONTRACT, TORT OR OTHERWISE, ARISING FROM, OUT OF OR IN CONNECTION WITH THE SOFTWARE OR THE USE OR OTHER DEALINGS IN THE SOFTWARE.

#### **Technical Support**

Real-Time Innovations, Inc. 232 E. Java Drive Sunnyvale, CA 94089 Phone: (408) 990-7444 Email: [support@rti.com](mailto:support@rti.com) Website: https://support.rti.com/

### **Contents**

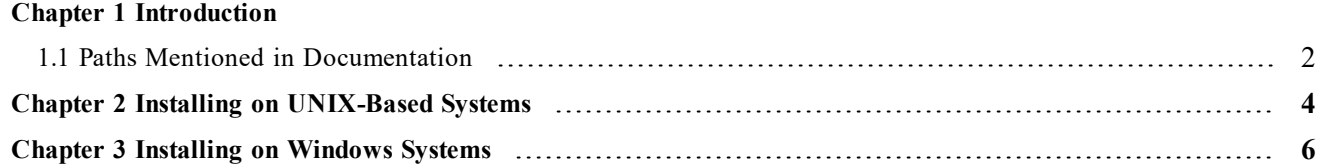

### <span id="page-4-0"></span>Chapter 1 Introduction

RTI® TLS Support is an optional product for use with the TCP transport that is included with RTI Connext® DDS. If you choose to use TLS Support, it must be installed on top of a Connext DDS installation with the same version number; it can only be used on architectures that support TCP transport.

The distribution file uses the naming convention, **rti-tls-<architecture>.rtipkg**, where <*architecture*> will match your system architecture. (System architecture names are described in the *RTI* Connext DDS *Core Libraries Platform Notes*.)

TLS Support also requires OpenSSL. See the *TLS Support Release Notes* for the version number. OpenSSL is available from RTI's Support Portal, or you may obtain it from another source.

To see a simple 'Hello, World' example application that uses TCP and TLS, look in the **hello\_** world tcp and hello builtin tcp example directories for C. (See 1.1 Paths [Mentioned](#page-5-0) in Docu[mentation](#page-5-0) on the next page for the path to the examples.)

### <span id="page-5-0"></span>1.1 Paths Mentioned in Documentation

The documentation refers to:

### <sup>l</sup> **<NDDSHOME>**

This refers to the installation directory for Connext DDS. The default installation paths are:

- Mac OS X systems: /Applications/rti\_connext\_dds-5.3.1
- <sup>l</sup> UNIX-based systems, non-*root* user: /home/your user name/rti\_connext\_dds-5.3.1
- <sup>l</sup> UNIX-based systems, *root* user: /opt/rti\_connext\_dds-5.3.1
- Windows systems, user without Administrator privileges: <your home directory>\rti\_connext\_dds-**5.3.1**
- Windows systems, user with Administrator privileges: **C:\Program Files\rti\_connext\_dds-5.3.1** (64-bit machines) **C:\Program Files (x86)\rti\_connext\_dds-5.3.1** (32-bit machines)

You may also see \$NDDSHOME or %NDDSHOME%, which refers to an environment variable set to the installation path.

Wherever you see <NDDSHOME> used in a path, replace it with your installation path.

**Note for Windows Users:** When using a command prompt to enter a command that includes the path **C:\Program Files** (or any directory name that has a space), enclose the path in quotation marks. For example:

"C:\Program Files\rti\_connext\_dds-5.3.1\bin\rtiddsgen"

Or if you have defined the NDDSHOME environment variable:

"%NDDSHOME%\bin\rtiddsgen"

### <sup>l</sup> **<path to examples>**

By default, examples are copied into your home directory the first time you run *RTI Launcher* or any script in **<NDDSHOME>/bin**. This document refers to the location of the copied examples as  $\leq$  path to examples $\geq$ .

Wherever you see  $\leq$  path to examples $\geq$ , replace it with the appropriate path.

Default path to the examples:

- <sup>l</sup> Mac OS X systems: **/Users/***your user name***/rti\_workspace/5.3.1/examples**
- <sup>l</sup> UNIX-based systems: **/home/***your user name***/rti\_workspace/5.3.1/examples**
- <sup>l</sup> Windows systems: *your Windows documents folder***\rti\_workspace\5.3.1\examples**

Where 'your Windows documents folder' depends on your version of Windows. For example, on Windows 10, the folder is **C:\Users\your user name\Documents**.

Note: You can specify a different location for **rti\_workspace**. You can also specify that you do not want the examples copied to the workspace. For details, see *Controlling Location for RTI Workspace and Copying of Examples* in the *Connext DDS Getting Started Guide*.

### <span id="page-7-0"></span>Chapter 2 Installing on UNIX-Based **Systems**

All directory locations are meant as examples only; adjust them to suit your site. <NDDSHOME> is described in 1.1 Paths Mentioned in [Documentation](#page-5-0) on page 2.

1. Install TLS Support on top of Connext DDS. There are two ways to install it: from *RTI Launcher* or from the command line.

#### **To install from RTI Launcher:**

a. Start *RTI Launcher*:

```
cd <NDDSHOME>
./bin/rtilauncher
```
- b. From the Utilities tab, click on **RTI Package Installer**.
- c. Use the + sign to add the **.rtipkg** file that you want to install.
- d. Click **Install**.

**To install from the command line:**

```
cd <NDDSHOME>
./bin/rtipkginstall <path to .rtipkg file>
```
This will extract files into the existing **rti** connext **dds-5.x.y** directory. The package installer will put the TLS libraries in **<NDDSHOME>/lib/<***architecture***>**.

2. Include **<NDDSHOME>/lib/<***architecture***>** in your **LD\_LIBRARY\_PATH** environment variable, if it is not already included. For example (enter this on one line):

```
setenv LD_LIBRARY_PATH
    $<NDDSHOME>/lib/i86Linux2.6gcc4.1.2:${LD_LIBRARY_PATH}
```
- 3. Install OpenSSL.
	- a. Make sure you have GNU's version of the tar utility, **gtar** (which handles long file names), and GNU's version of the unzip utility, **gunzip**.
	- b. Move the downloaded OpenSSL distribution file to a directory of your choice, such as **/local/rti**, and change to that directory:

```
cd /local/rti
```
c. Use **gunzip** to uncompress the OpenSSL file. For example (your filename may be different):

```
gunzip openssl-<version>-sparcSol2.10gcc3.4.2.tar.gz
```
d. Use **gtar** to extract the distribution from the uncompressed file. For example:

gtar xvf openssl-<version>-sparcSol2.10gcc3.4.2.tar

This will extract files into **/local/rti/openssl-<version>**.

e. Include the resulting **bin** directory for OpenSSL in your PATH. For example, if you install OpenSSL in **/local/rti**, its **bin** directory will be here:

**/local/rti/openssl-<version>/sparcSol2.10gcc3.4.2/release/bin**

An example of setting the PATH is seen below (enter this on one line):

```
setenv PATH
/local/rti/openssl-<version>/sparcSol2.10gcc3.4.2/release/bin:$PATH
```
f. Include the resulting **lib** directory in your LD\_LIBRARY\_PATH. For example, assuming we want to use the "release" version of the OpenSSL libraries (enter this on one line):

setenv LD\_LIBRARY\_PATH /local/rti/openssl-<version>/ sparcSol2.10gcc3.4.2/release/lib:\${LD\_LIBRARY\_PATH}

g. To verify your installation, enter:

openssl version

You should see a response similar to:

OpenSSL <*version*>

### <span id="page-9-0"></span>Chapter 3 Installing on Windows Systems

You do not need administrator privileges. All directory locations are meant as examples only; adjust them to suit your site. <NDDSHOME> is described in 1.1 Paths [Mentioned](#page-5-0) in Docu[mentation](#page-5-0) on page 2.

1. Install TLS Support on top of Connext DDS. There are two ways to install it: from *RTI Launcher* or from the command line.

#### **To install from RTI Launcher:**

a. Start *RTI Launcher*:

cd <NDDSHOME> bin\rtilauncher

- a. From the Utilities tab, click on **RTI Package Installer**.
- b. Use the + sign to add the **.rtipkg** file that you want to install.
- c. Click **Install**.

**To install from the command line:**

```
cd <NDDSHOME>
bin\rtipkginstall <path to .rtipkg file>
```
This will extract files into the existing **rti** connext dds-5.x.y directory. The package installer will put the TLS libraries in **<NDDSHOME>\lib\<architecture>**.

2. Add the *TLS Support* **lib** directory to your **Path** environment variable if it is not already included: **%NDDSHOME%\lib\<architecture>**.

- 3. Install OpenSSL:
	- a. Right-click the distribution file and extract the contents in a directory of your choice.
	- b. Add the resulting **bin** directory for OpenSSL to your Path environment variable. For example, if you install OpenSSL in **c:\rti**, its **bin** will be here:

c:\rti\openssl-<version>\<architecture>\release\bin

c. To verify your installation, open a command prompt and enter:

openssl version

You should see a response similar to:

OpenSSL <*version*>